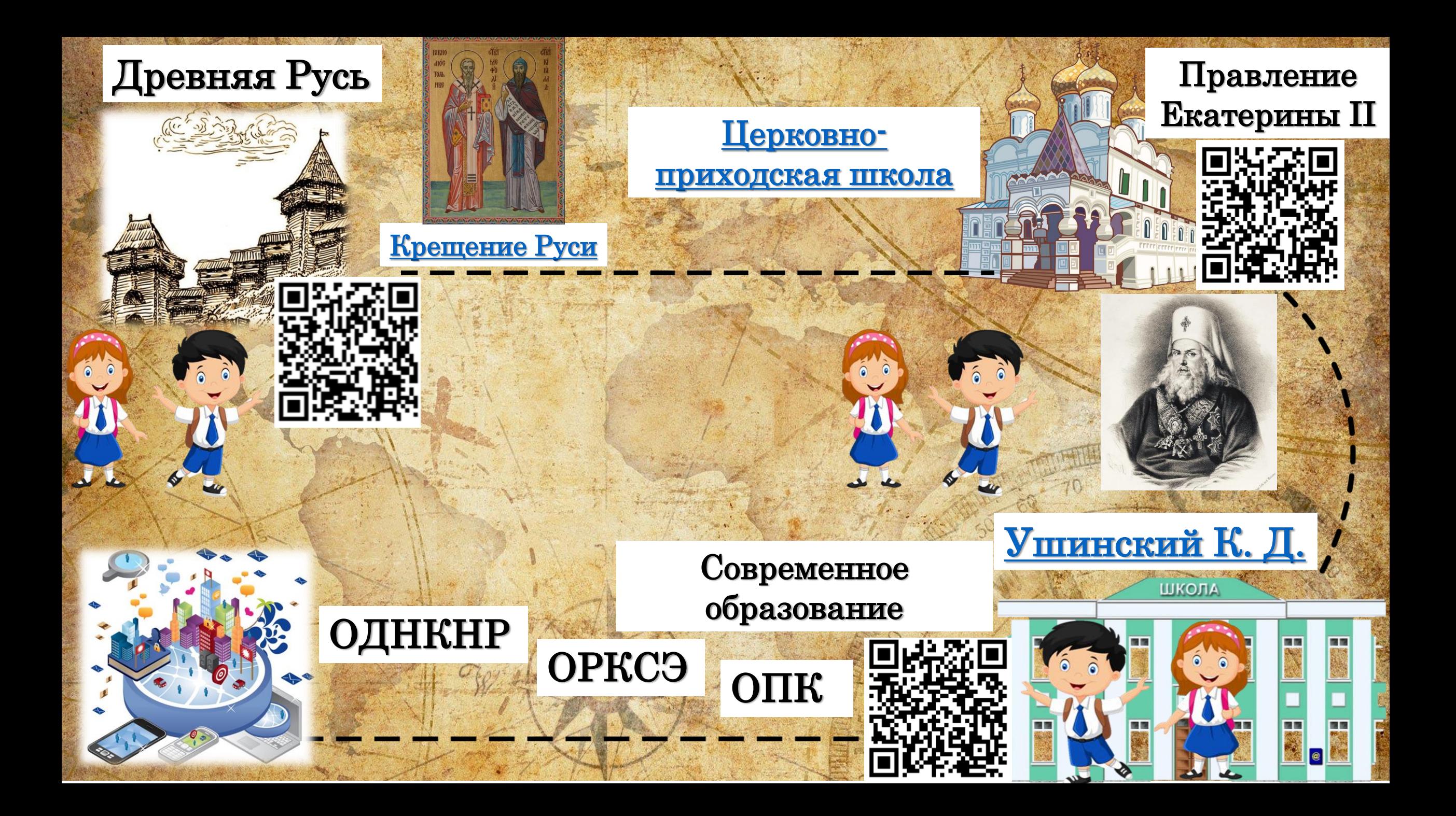

## Маршрутный лист интерактивной игры<br>«От древности до современности»

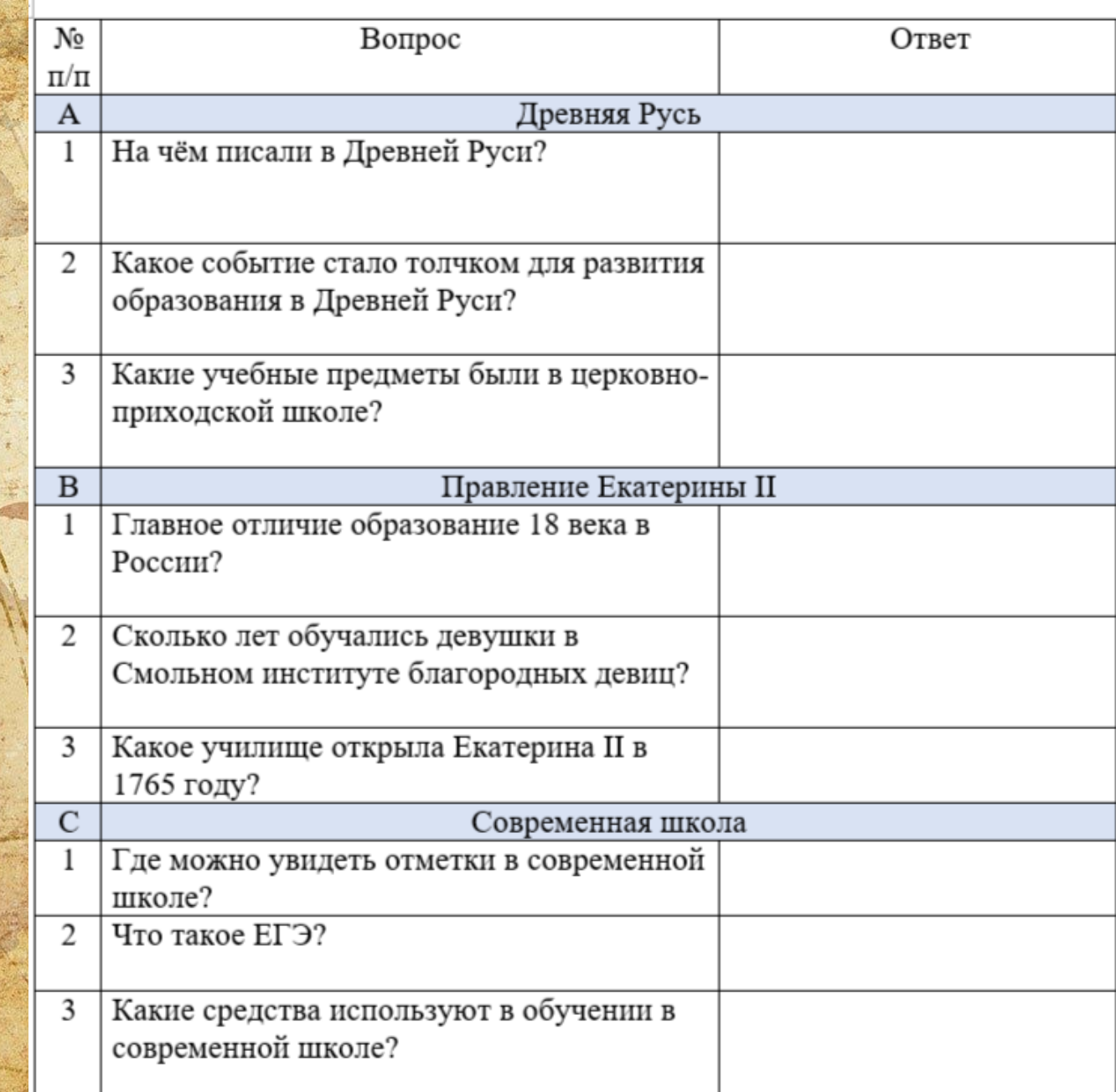

81

## Как создать QR-код

QR код «QR - Quick Response - Быстрый Отклик» — это двухмерный штрихкод (бар-код), предоставляющий информацию для быстрого ее распознавания с помощью камеры на мобильном телефоне.

- 1. Найти информацию, которую хотите закодировать (картинка, ссылка, текст)
- 2. Открыть сайт [http://qrcoder.ru/?d=%7B](http://qrcoder.ru/?d=%7b) и вставить в поле информацию
- 3. Выбрать размер кода
- 4. Нажать кнопку «Создать код»
- 5. Сделать скриншот экрана (клавиша на компьютере )

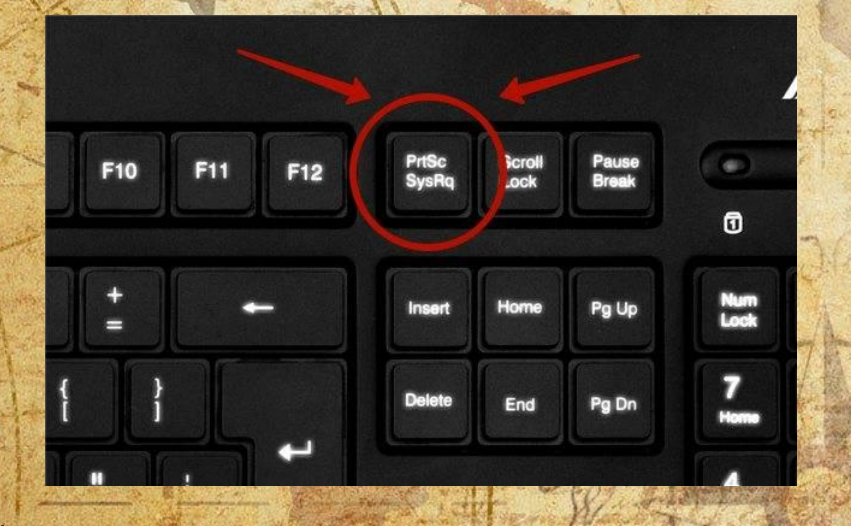

6. Обрезать все лишнее, оставить только код 7. Вставить в документ/презентацию.

QR Coder.ru **В создание кола в один клик в программы для распознавани** ГЕНЕРАТОР ОК КОДОВ ЧТО ТАКОЕ OR-КОД: закодировать: любой текст ссылку на сайт визитную карточку sms-сообщение введите текст для кодирования помощью камеры на мобильном телефоне. ссылку на сайт или визитную карточку. ВАШ ОК-КОД размер: 0 1 0 2 0 3 0 4 0 5 0 6 создать код (ctrl+enter) ИСПОЛЬЗОВАНИЕ: 1. Возьмите мобильный телефон с камерой. 2. Запустите программу для сканирования кода, 3. Навелите объектив камеры на кол. 4. Получите информацию ПРИМЕНЕНИЕ:

QR Coder - Генератор QR кодов

В качестве применения дг-колов можно назвать: размещение их изображений в интернете, нанесение на визитные карточки, футболки, рекламные вывески и многое другое.

OR код «QR - Quick Response - Быстрый Отклик» - это двухмерный штрихкод (бар-код), предоставляющий информацию для быстрого ее распознавания с

При помощи QR-кода можно закодировать любую информацию, например: текст, номер телефона,

Постояная ссылка на изображение:

http://qrcoder.ru/code/?https%3A%2F%2Fwww.youtube.com%2Fw

HTML-код для вставки в блог:

<a href="http://qrcoder.ru" target="\_blank"><img src="http://qrc

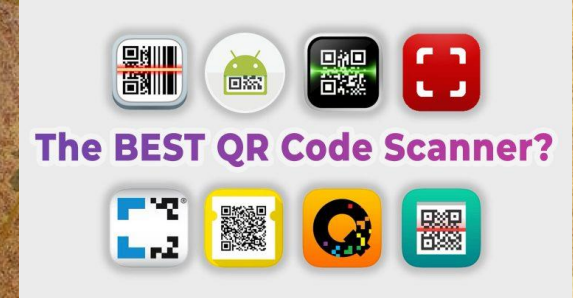

- 1. Сканер QR и штрихкодов [Gamma Play]
- 2. Сканер QR-и штрихкодов [TeaCapps]
- 3. QR Scanner: бесплатный сканер [Kaspersky Lab Switzerland]
- 4. Считыватель QRкодов [Simple Design Ltd.]
- 5. TapMedia

## Как работает QR-код

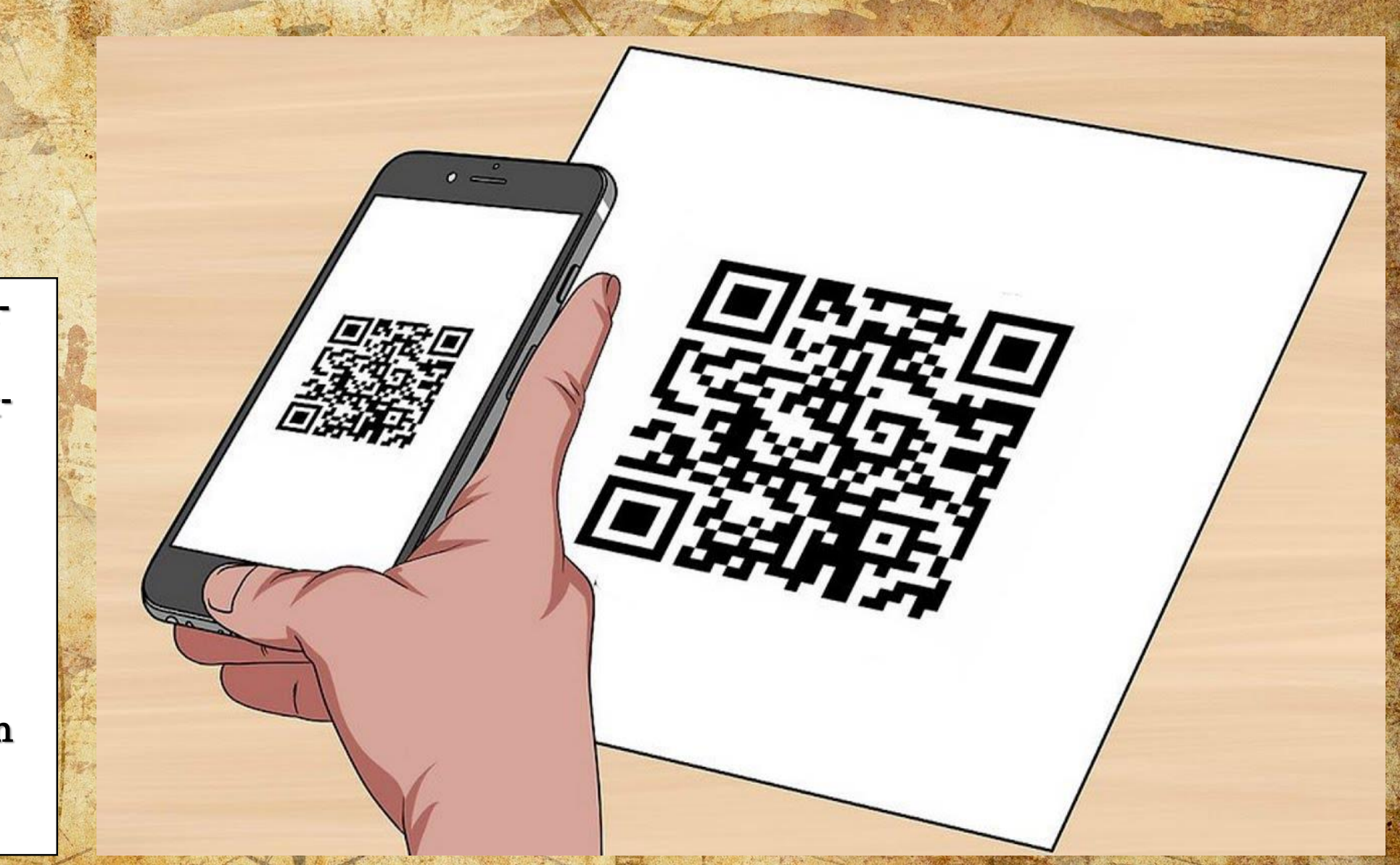

## Как создать гиперссылку

Гиперссылка является элементом управления, который помогает легко перемещаться между объектами внутри документа, быстро переходить к различным ресурсам за его пределами (интернет, почта, любой внешний файл).

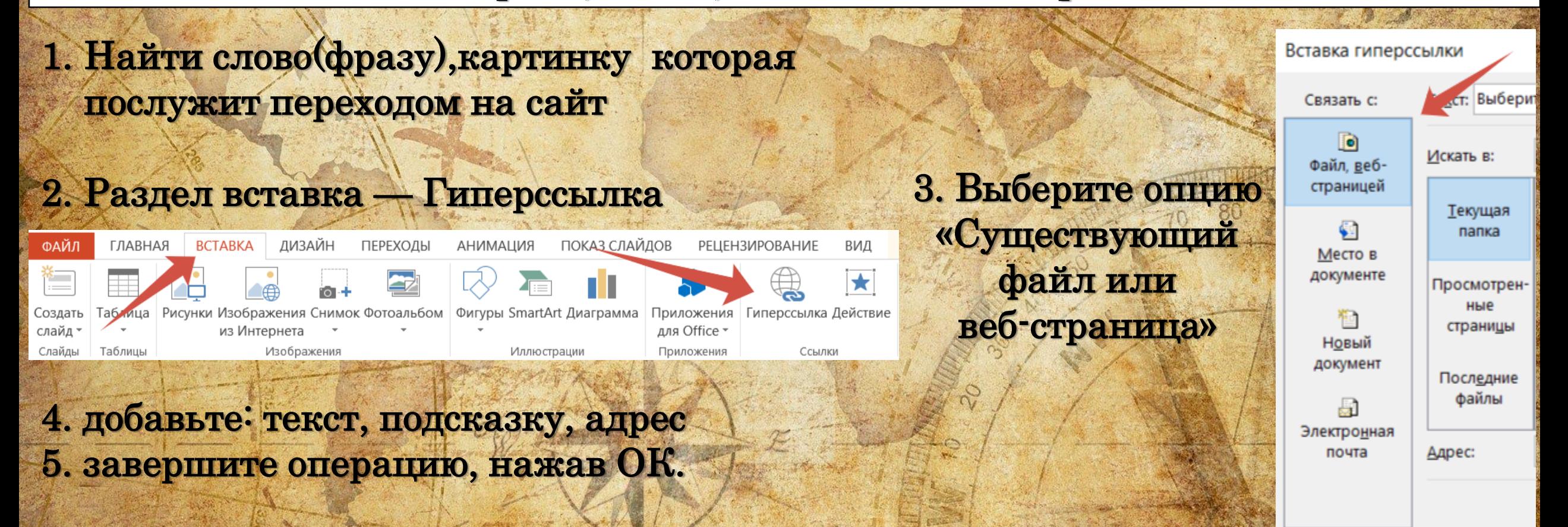

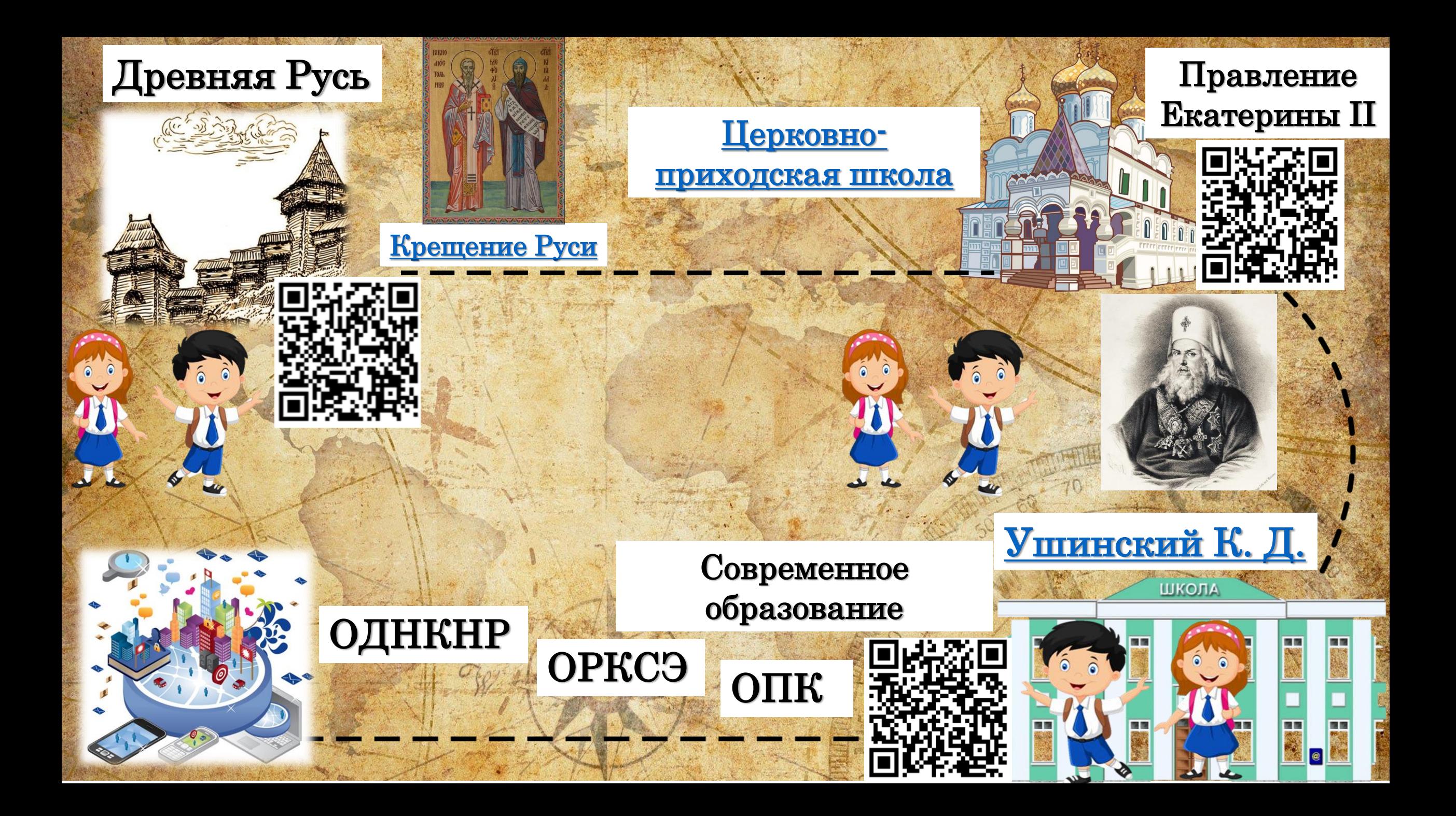